# 使用SNMP的OSPF配置管理

## 目錄

[簡介](#page-0-0) [OSPF背景](#page-1-0) [流程定義](#page-3-0) [進程所有者](#page-4-0) [流程目標](#page-4-1) [流程績效指標](#page-5-0) [流程輸入](#page-5-1) [進程輸出](#page-5-2) [任務定義](#page-5-3) [初始化任務](#page-5-4) [迭代任務](#page-7-0) [資料識別](#page-8-0) [一般資料特徵](#page-8-1) [SNMP資料識別](#page-9-0) [RMON資料識別](#page-9-1) [系統日誌資料標識](#page-9-2) [Cisco IOS CLI資料識別](#page-9-3) [資料收集](#page-9-4) [SNMP資料收集](#page-10-0) [RMON資料收集](#page-10-1) [系統日誌資料收集](#page-10-2) [Cisco IOS CLI資料收集](#page-10-3) [資料演示](#page-10-4) [OSPF區域報告](#page-10-5) [OSPF介面報告](#page-11-0) [OSPF鄰居報告](#page-12-0) [商業和公共網際網路監控工具](#page-13-0) [SNMP輪詢資料](#page-13-1) [資料收集演算法示例](#page-16-0) [相關資訊](#page-20-0)

# <span id="page-0-0"></span>簡介

開放最短路徑優先(OSPF)路由協定由[RFC 2328 OSPF版本2定義](http://www.ietf.org/rfc/rfc2328.txt) 。本白皮書的目標是提供一種程 式框架,使組織能夠實施配置管理程式,以根據OSPF設計計畫驗證OSPF部署,並定期稽核 OSPF部署以確保與預期設計長期一致。

本文重點介紹ITU-T定義的FCAPS(故障、配置、記帳/庫存、效能、安全)模型中的配置管理功能

。配置管理由ITU-T M.3400定義,提供控制、識別、收集資料以及向NE(網元)提供資料的功能。

本檔案所提供的資料分為以下幾個主要部分。

[OSPF Background部](#page-1-0)分提供了OSPF的技術概述,包括有關OSPF部署重要方面的背景資訊。

[進程定義](#page-3-0)部分概述了用於完成OSPF配置管理的進程定義。進程詳細資訊按照目標、績效指標、輸 入、輸出和單個任務進行描述。

[任務定義](#page-5-3)部分提供了詳細的流程任務定義。每個任務都按照目標、任務輸入、任務輸出、完成任務 所需的資源以及任務實施者所需的作業技能進行描述。

[資料標識](#page-8-0)部分描述了OSPF的資料標識。資料標識考慮資訊的來源或所在位置。例如,資訊由系統 包含在簡單網路管理協定(SNMP)管理資訊庫(MIB)、系統日誌生成的日誌檔案或只能通過命令列介 面(CLI)訪問的內部資料結構中。

本文檔的[資料收集](#page-9-4)部分描述了OSPF資料的收集。資料的收集與資料的位置密切相關。例如 ,SNMP MIB資料是由多個機制(例如陷阱、遠端監控(RMON)警報和事件或輪詢)收集的。由內部資 料結構維護的資料由自動指令碼收集或由使用者手動登入到系統以發出CLI命令,然後記錄輸出來收 集。

[Data Presentation部](#page-10-4)分提供了資料如何以報告格式表示的示例。在識別和收集資料之後,對其進行 分析。本文提供可用於記錄和比較OSPF配置資料的示例報告。

[Commercial and Public Internet Monitoring Tools](#page-13-0)[、SNMP Polling Data和Example Data Collection](#page-13-1) [Algorithms部](#page-13-1)分提供了有關開發工具以實施OSPF配置管理過程的資訊。

# <span id="page-1-0"></span>OSPF背景

OSPF是一種內部網關協定,設計用於在單個自治系統內使用。與路由協定(如路由資訊協定 (RIP))中的距離向量技術或貝爾曼 — 福特技術相比,OSPF使用基於鏈路狀態或最短路徑優先 (SPF)的技術。 單個鏈路狀態通告(LSA)描述OSPF路由域的部分,例如整個自治系統。這些LSA在 整個路由域中泛洪,形成鏈路狀態資料庫。域中的每個路由器都具有相同的鏈路狀態資料庫。使用 可靠的泛洪演算法來維護鏈路狀態資料庫的同步。在鏈路狀態資料庫中,每台路由器通過計算最短 路徑樹來構建路由表,該樹的根是計算路由器本身。此計算通常稱為Dijkstra演算法。

LSA很小,每個LSA都描述OSPF路由域的一小部分,具體來說,是單個路由器的鄰居、單個傳輸網 路的鄰居、單個區域間路由或單個外部路由。

下表定義了OSPF的主要功能:

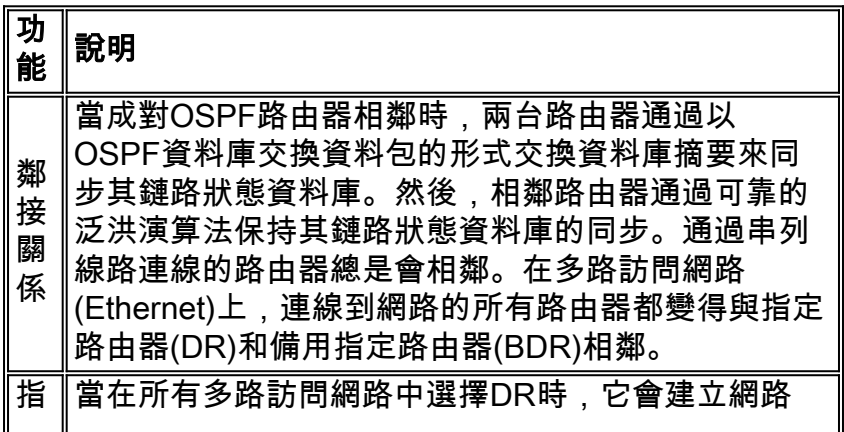

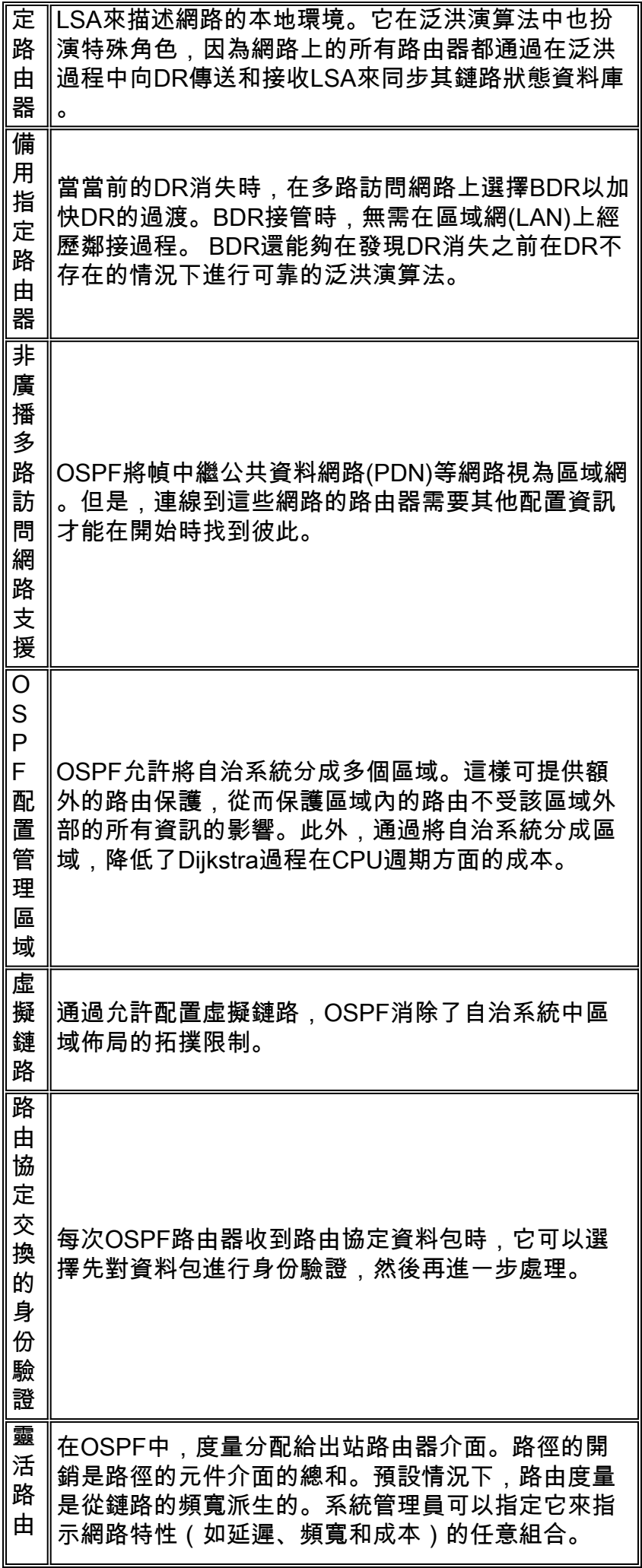

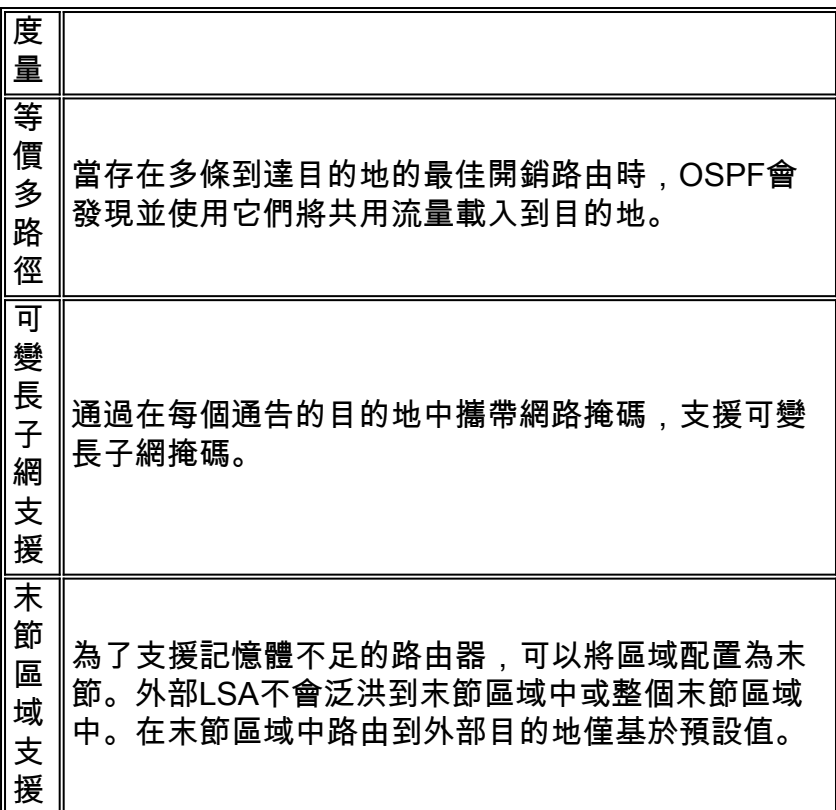

# <span id="page-3-0"></span>流程定義

流程定義是指座席為滿足目的或實現目標而執行的一系列相關操作、活動和更改。

過程控制是規劃和調整的過程,其目標是以有效和高效的方式執行過程。

下圖以圖形方式顯示。

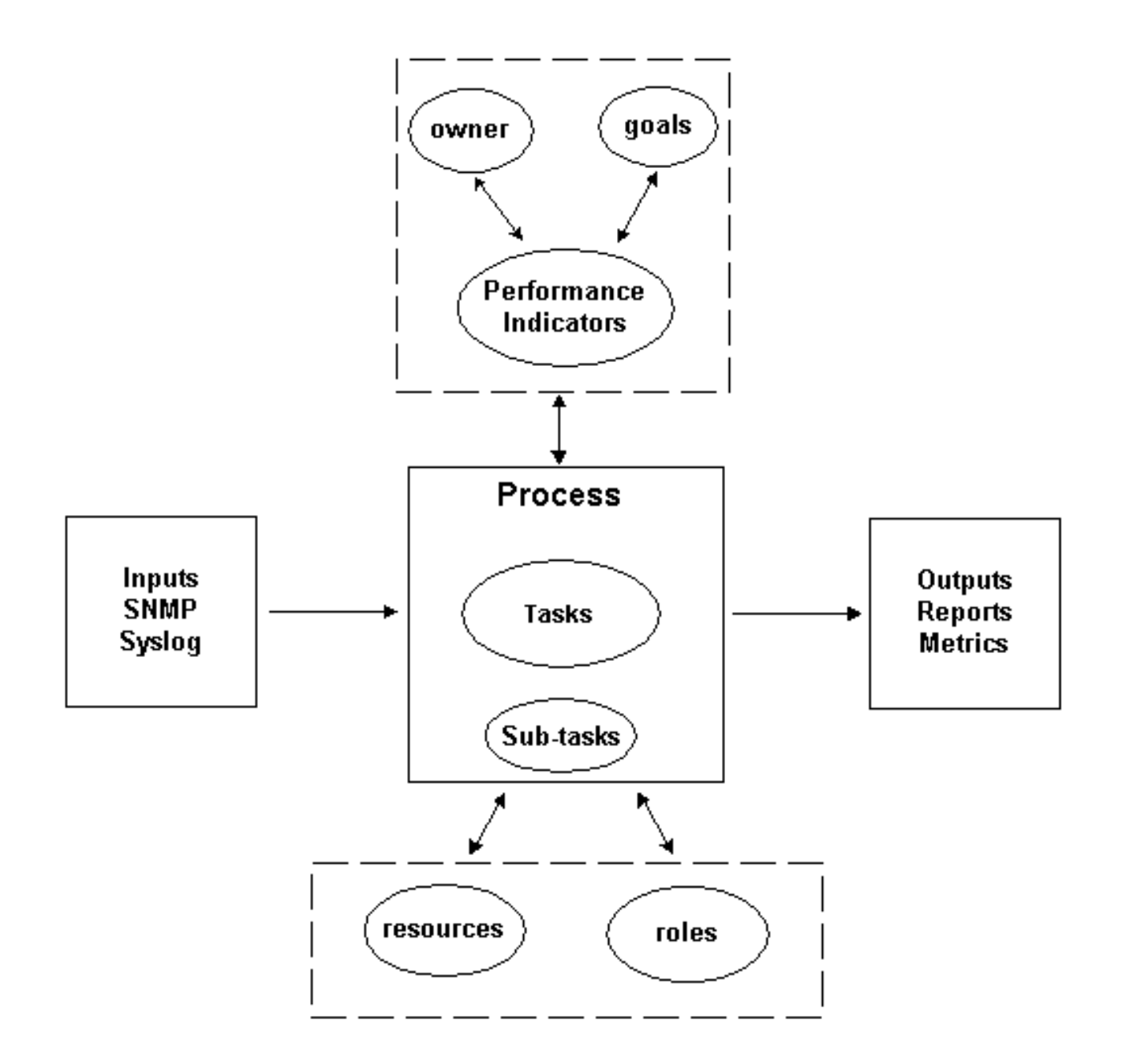

流程的輸出必須符合由組織定義的基於業務目標的操作規範。如果流程符合一組規範,則該流程被 認為是有效的,因為它可以重複、衡量、管理,並且有助於實現業務目標。如果以最小的努力開展 活動,那麼這一程式也被認為有效。

### <span id="page-4-0"></span>進程所有者

流程跨越各種組織邊界。因此,必須有一個單獨的進程所有者負責該進程的定義。所有者是確定和 報告流程是否有效和高效的焦點。如果流程不能有效或高效,則流程所有者將推動流程的修改。流 程的修改由變更控制和審閱流程控制。

### <span id="page-4-1"></span>流程目標

制定流程目標以設定流程定義的方向和範圍。目標還用於定義用於衡量流程有效性的指標。

此過程的目標是提供一個框架,以根據預期設計驗證OSPF實施的部署配置,並提供一個機制定期 稽核OSPF部署,以確保與預期設計相關的一段時間內的一致性。

### <span id="page-5-0"></span>流程績效指標

過程績效指標用於衡量過程定義的有效性。業績指標應是可計量的、可量化的。下列績效指標為數 字指標或按時間衡量。OSPF配置管理進程的效能指示符定義如下:

- 在整個流程中循環所需的時間長度。
- 需要執行頻率,以便主動檢測OSPF問題以免它們影響使用者。
- 與進程執行相關聯的網路負載。
- 該進程建議的更正運算元。
- 作為該過程結果實施的糾正措施的數目。
- 實施糾正措施所需的時間長度。
- 實施糾正措施所需的時間長度。
- 糾正操作的積壓。
- **停機時間歸因於OSPF相關問題。**
- 種子檔案中新增、刪除或修改的專案數。這是準確性和穩定性的一個指標。

## <span id="page-5-1"></span>流程輸入

流程輸入用於定義流程的標準和前提條件。很多情況下,識別進程輸入可以提供外部依賴性的資訊 。下面提供了與OSPF配置管理相關的輸入清單。

- OSPF設計文檔
- SNMP輪詢收集的OSPF MIB資料
- 系統日誌資訊

### <span id="page-5-2"></span>進程輸出

過程輸出定義如下:

- 本文[資料演示部](#page-10-4)分中定義的OSPF配置報告
- OSPF配置建議用於要執行的糾正操作

## <span id="page-5-3"></span>任務定義

以下各節定義與OSPF配置管理關聯的初始化和迭代任務。

### <span id="page-5-4"></span>初始化任務

初始化任務在執行流程期間執行一次,不應在流程的每次迭代中執行。

### 驗證前提任務

在驗證前提任務時,如果確定任何一項任務未實施或未提供足夠資訊以有效滿足此過程的需要,則 此事實應由流程所有者記錄並提交管理層。下表概述了先決條件初始化任務。

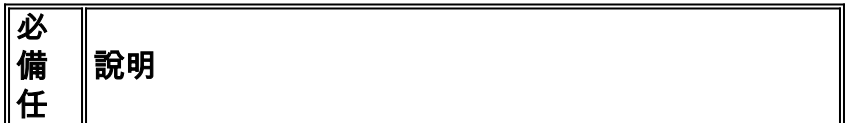

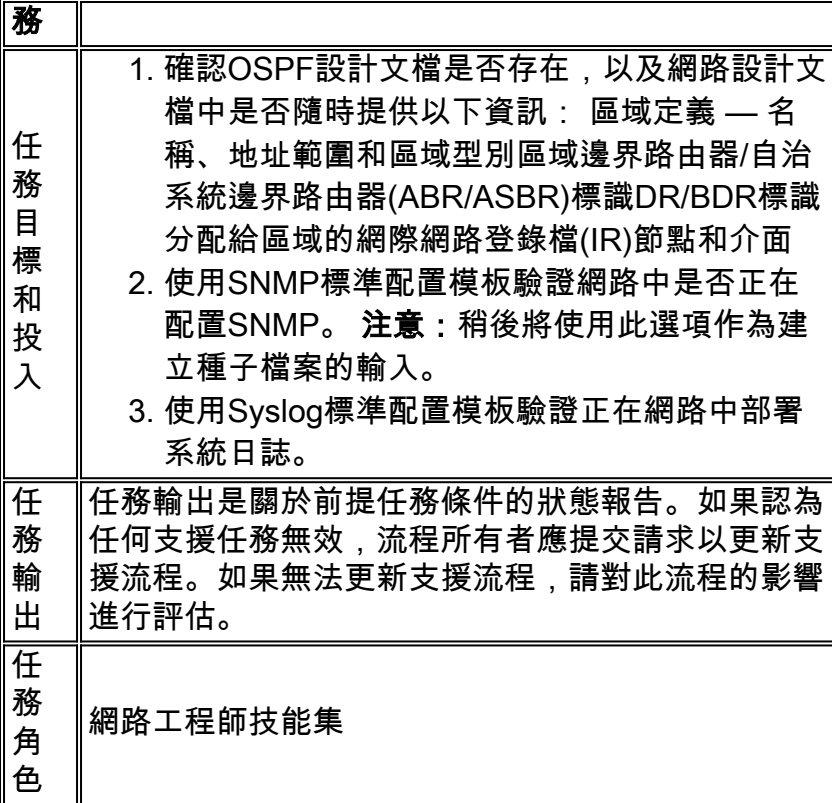

### 建立種子檔案

OSPF配置管理過程需要使用種子檔案來消除網路發現功能的需要。種子檔案記錄由OSPF進程管理 的路由器集,還用作協調組織中變更管理進程的焦點。例如,如果將新節點輸入網路,則需要將其 新增到OSPF種子檔案中。如果由於安全要求而對SNMP社群名稱進行了更改,這些修改需要在種 子檔案中反映出來。下表概述了建立種子檔案的過程。

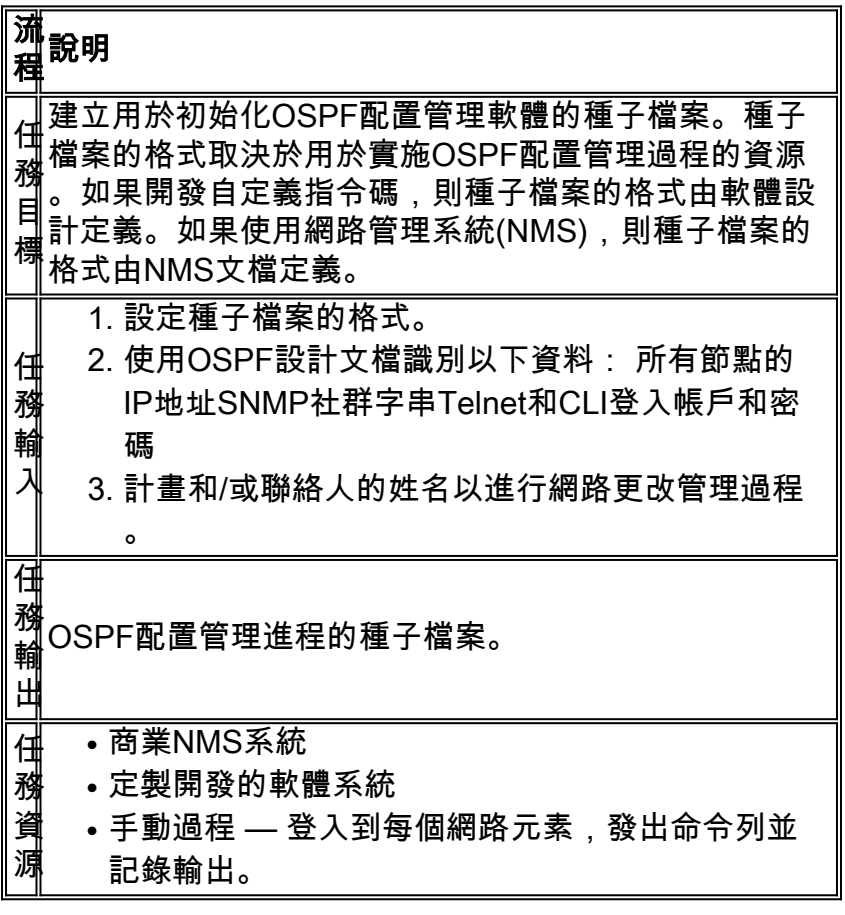

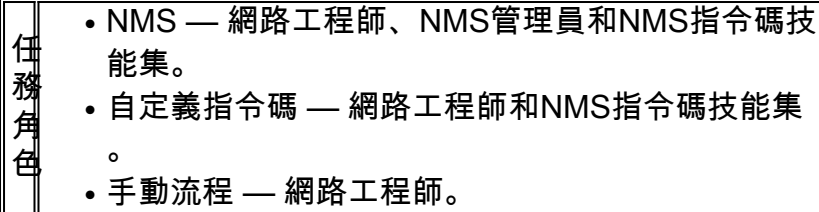

### <span id="page-7-0"></span>迭代任務

在過程的每一次迭代中執行迭代任務,並且確定和修改其頻率以便改進效能指標。

#### 維護種子檔案

種子檔案對於有效實施OSPF配置管理流程至關重要。因此,必須主動管理種子檔案的當前狀態。 影響種子檔案內容的網路更改需要由OSPF配置管理進程所有者跟蹤。

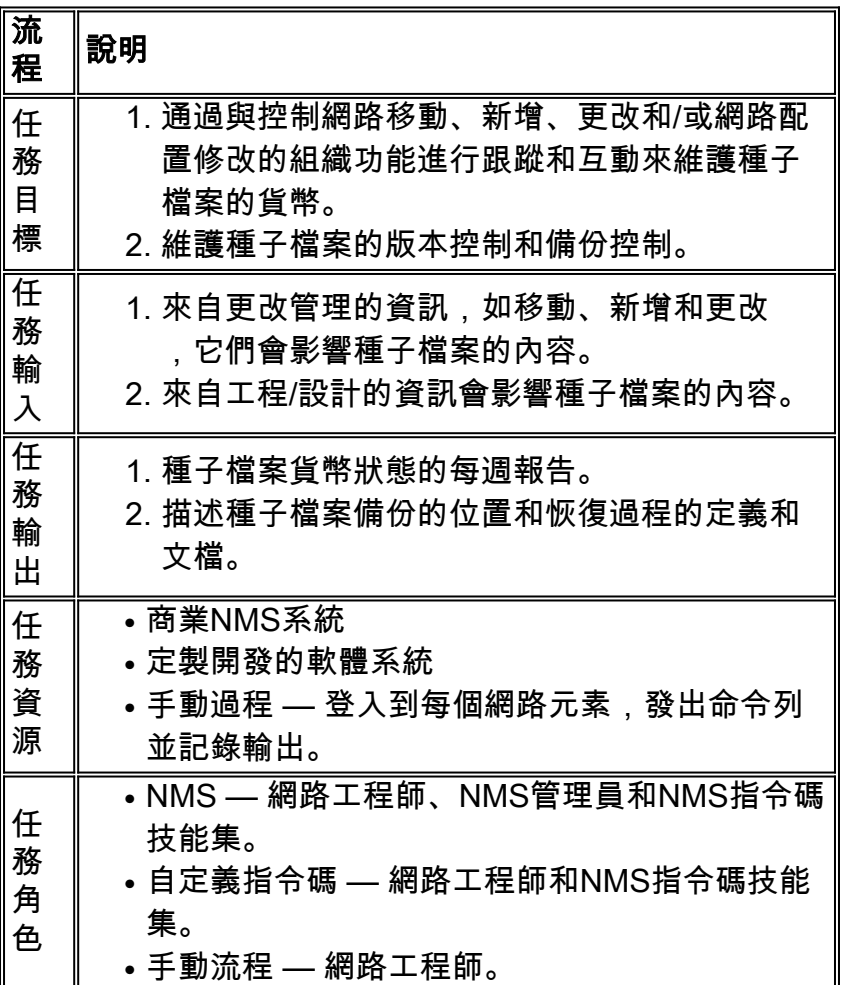

### 執行OSPF掃描

執行OSPF掃描的兩個步驟是:

- 1. 正在收集資料。
- 2. 分析資料。

根據使用過程的方式,這兩個步驟的頻率會有所不同。例如,此過程可用於驗證安裝修改。在這種 情況下,資料收集在變更之前和之後運行,資料分析在變更之後執行,以確定變更是否成功。

如果使用此過程驗證OSPF配置管理設計記錄,則資料收集和分析頻率取決於網路中的變化率。例 如,如果網路發生大量更改,則設計驗證每週執行一次。如果網路變化很小,則設計驗證每月不超 過一次。

### 檢視OSPF報告

OSPF配置管理報告的格式取決於用於實施OSPF配置管理過程的資源。下表提供了建議的自定義開 發的報告格式。

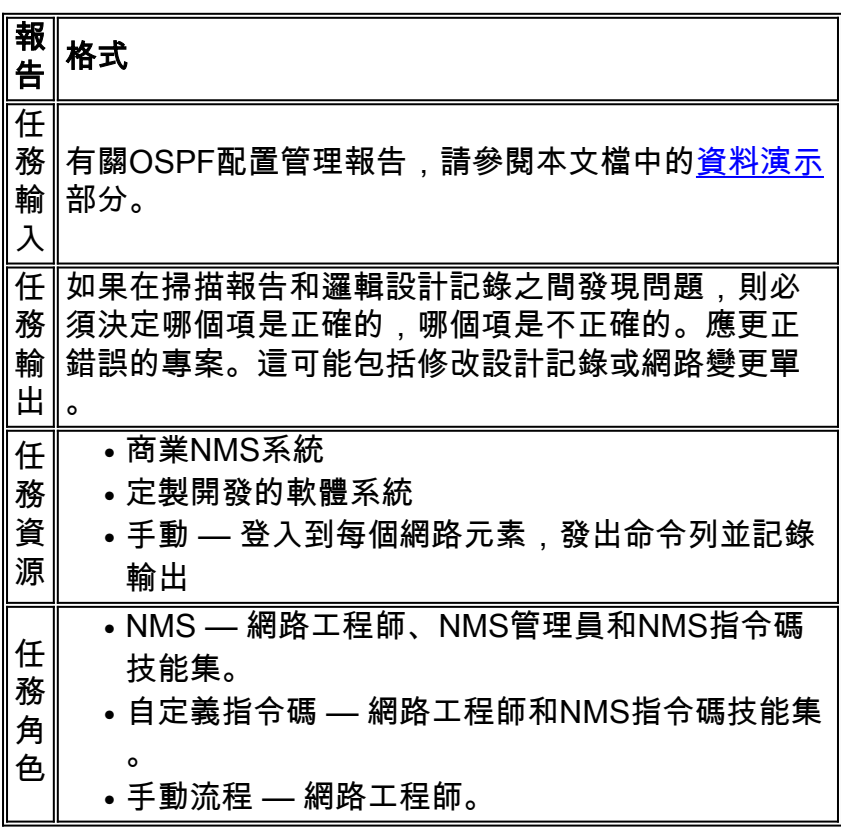

# <span id="page-8-0"></span>資料識別

### <span id="page-8-1"></span>一般資料特徵

下表描述了可以應用於OSPF配置管理的資料。

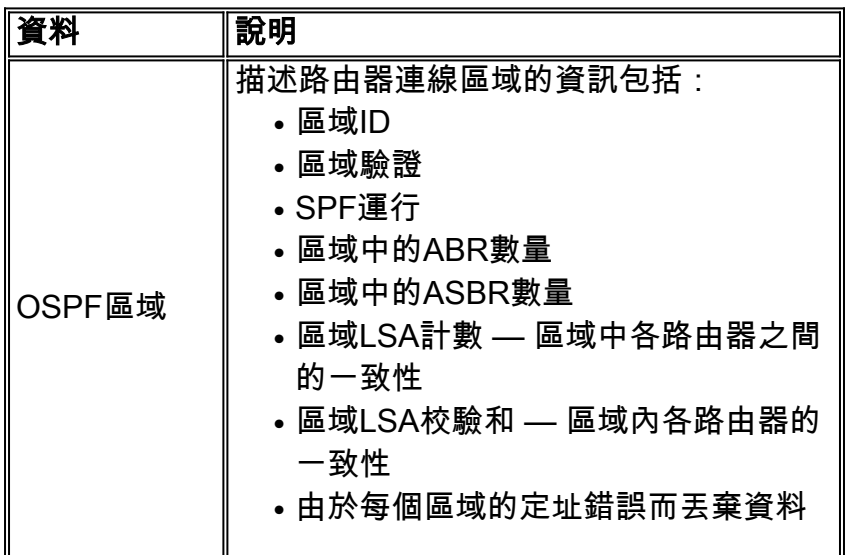

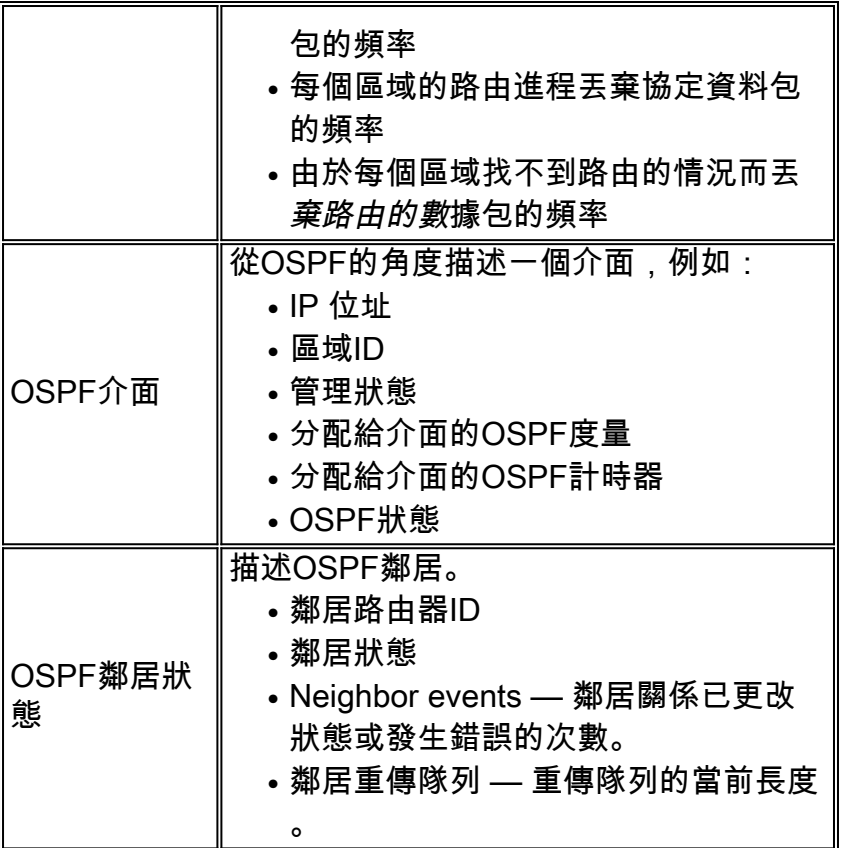

## <span id="page-9-0"></span>SNMP資料識別

Cisco目前支援[RFC 1253 OSPF第2版MIB](http://www.ietf.org/rfc/rfc1253.txt) 。RFC 1253不包含OSPF的SNMP陷阱定義。OSPF MIB的最新版本[為RFC 1850 OSPF版本2](http://www.ietf.org/rfc/rfc1850.txt) 。SNMP陷阱在RFC 1850中為OSPF定義。思科的OSPF MIB實施不支援RFC 1850。

有關詳細資訊,請參閱本文檔的[SNMP輪詢資料部](#page-13-1)分。

請參閱[思科網路管理軟體](//www.cisco.com/public/sw-center/netmgmt/cmtk/mibs.shtml)頁面,以明確列出哪些平台和代碼版本支援的MIB。

### <span id="page-9-1"></span>RMON資料識別

此過程不需要RMON特定資料。

### <span id="page-9-2"></span>系統日誌資料標識

通常,系統日誌會為不同的技術生成特定於服務的消息。雖然系統日誌資訊更適合故障和效能管理 ,但此處提供的資訊是參考。有關Cisco裝置生成的OSPF系統日誌資訊的示例,請參閱<mark>[OSPF錯誤](//www.cisco.com/en/US/docs/ios/12_0/system/messages/emnetclk.html#xtocid25854)</mark> [消息](//www.cisco.com/en/US/docs/ios/12_0/system/messages/emnetclk.html#xtocid25854)。

有關按設施列出的系統消息的完整清單,請參閱[消息和恢復過程](//www.cisco.com/en/US/docs/switches/lan/catalyst6500/catos/5.x/system/messages/emsg.html#xtoci)。

### <span id="page-9-3"></span>Cisco IOS CLI資料識別

在此版本的OSPF配置管理過程中,不需要CLI資料。

# <span id="page-9-4"></span>資料收集

### <span id="page-10-0"></span>SNMP資料收集

下表定義了SNMP資料收集的不同元件。

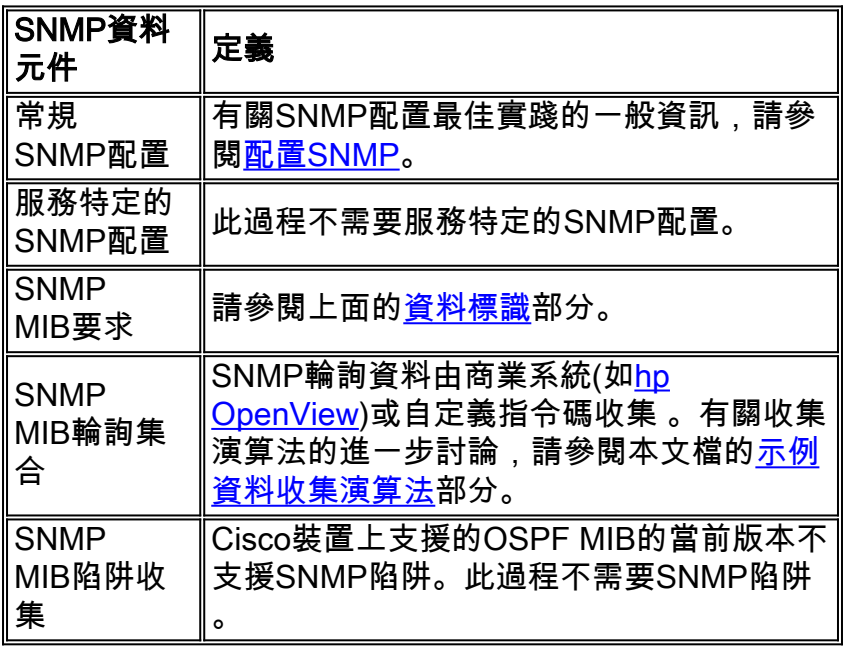

### <span id="page-10-1"></span>RMON資料收集

此版本的過程不需要RMON配置和資料。

### <span id="page-10-2"></span>系統日誌資料收集

常規系統日誌配置准則不在本文檔的討論範圍之內。有關詳細資訊,請參閱[使用單個內部網路配置](//www.cisco.com/warp/customer/110/single-net.shtml) [和故障排除Cisco Secure PIX防火牆。](//www.cisco.com/warp/customer/110/single-net.shtml)

通過使用以下命令配置OSPF路由器以使用syslog消息記錄鄰居更改,從而滿足OSPF特定要求:

OSPF\_ROUTER(config)# ospf log-adj-changes

### <span id="page-10-3"></span>Cisco IOS CLI資料收集

通常,Cisco IOS CLI提供對NE包含的原始資訊的最直接訪問。但是,CLI訪問更適合於故障排除過 程和變更管理活動,而不是此過程定義的全域性配置管理。通過CLI進行訪問不會針對大型網路的管 理進行擴展。在這些情況下,需要自動訪問資訊。

在此版本的OSPF配置管理過程中,不需要CLI配置和資料。

# <span id="page-10-4"></span>資料演示

### <span id="page-10-5"></span>OSPF區域報告

以下是OSPF區域報告的示例格式。報告的格式取決於商業NMS的功能(如果使用了)或自定義指 令碼的設計輸出。

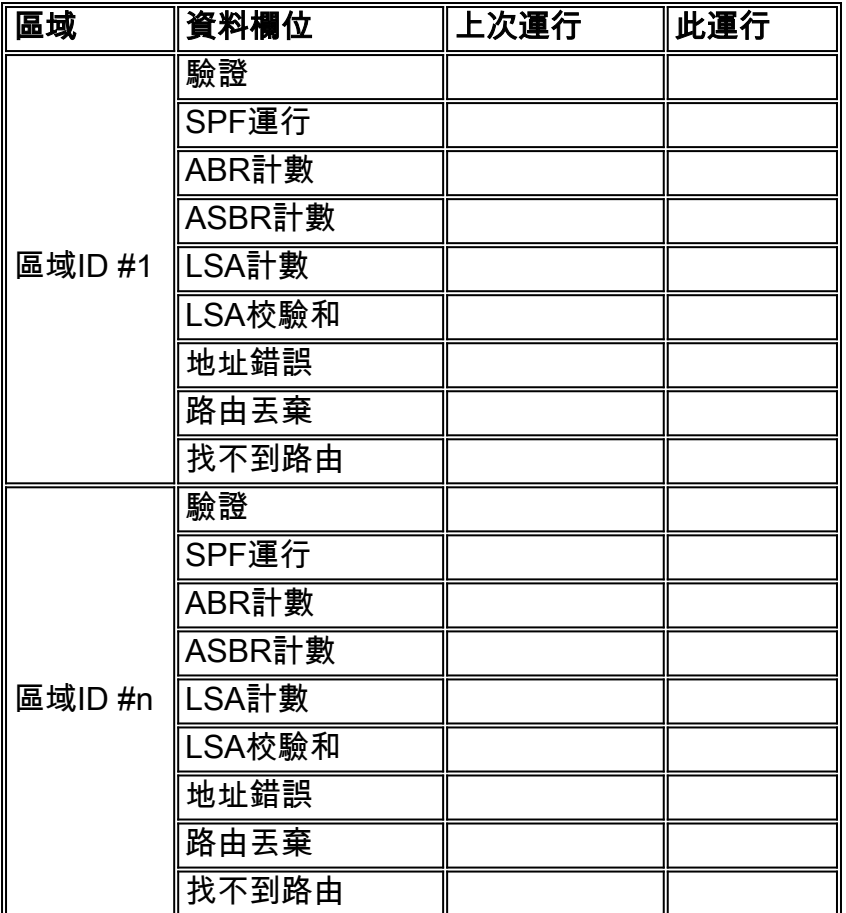

## <span id="page-11-0"></span>OSPF介面報告

以下是OSPF介面報告的示例格式。在實踐中,報告的格式取決於商業NMS的功能(如果使用了 NMS)或定製指令碼的設計輸出。

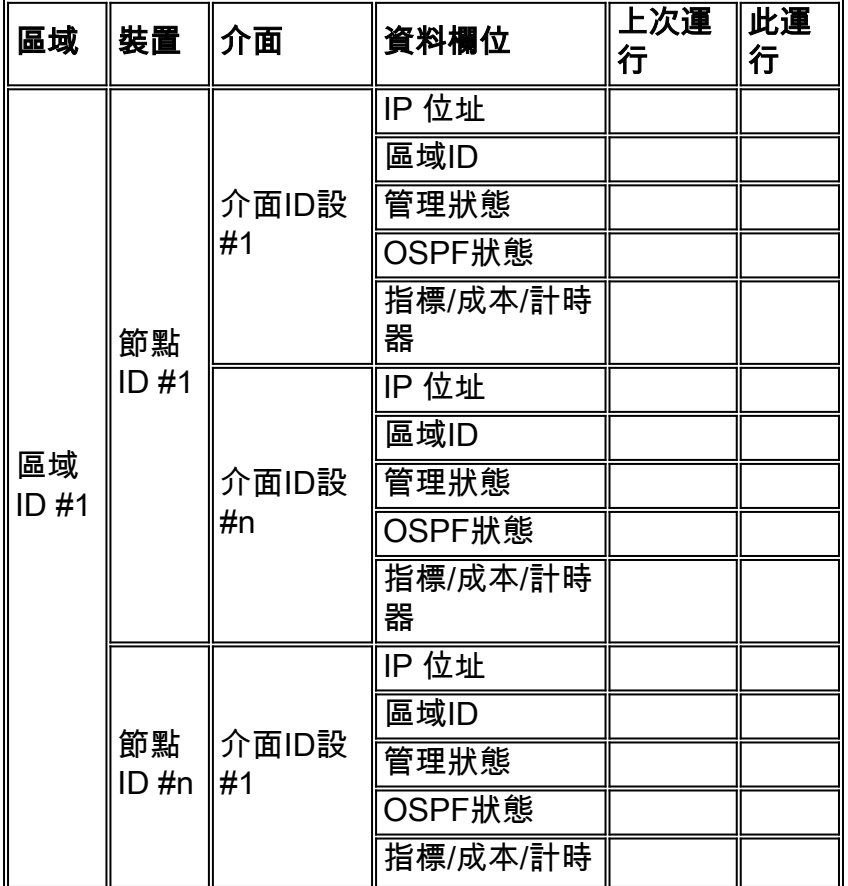

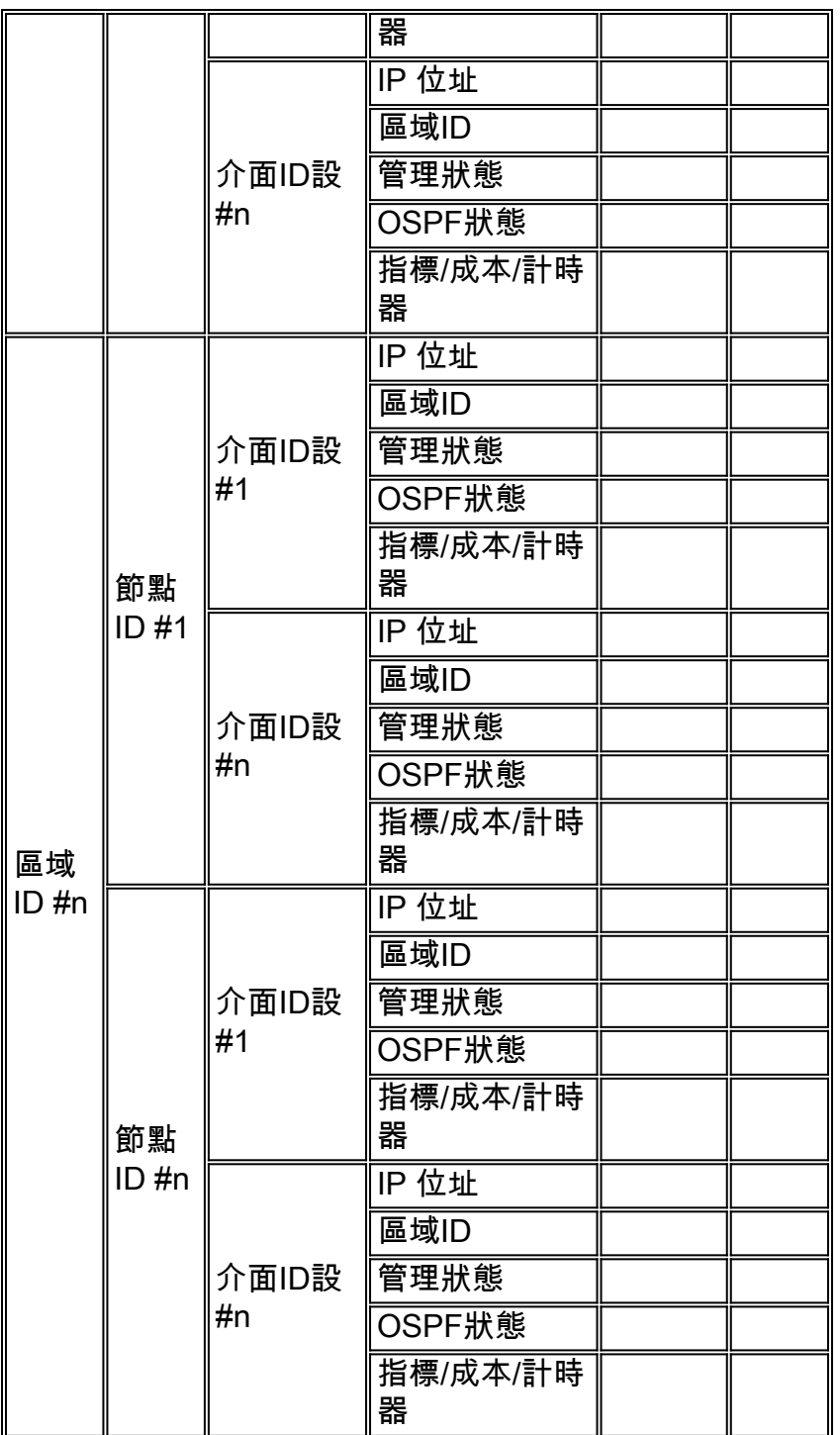

# <span id="page-12-0"></span>OSPF鄰居報告

以下是OSPF鄰居報告的示例格式。在實踐中,報告的格式取決於商業NMS的功能(如果使用了 NMS)或定製指令碼的設計輸出。

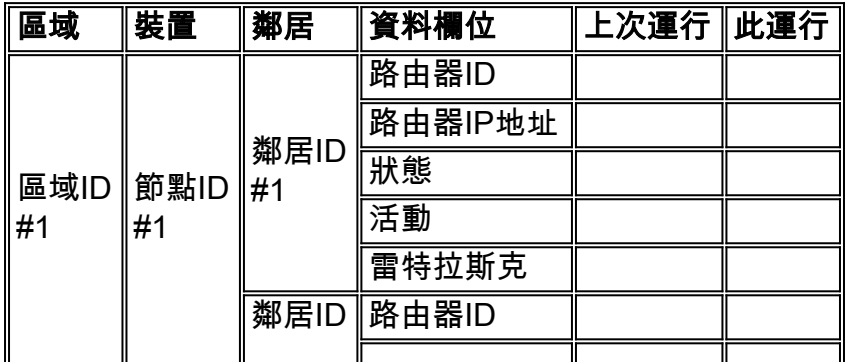

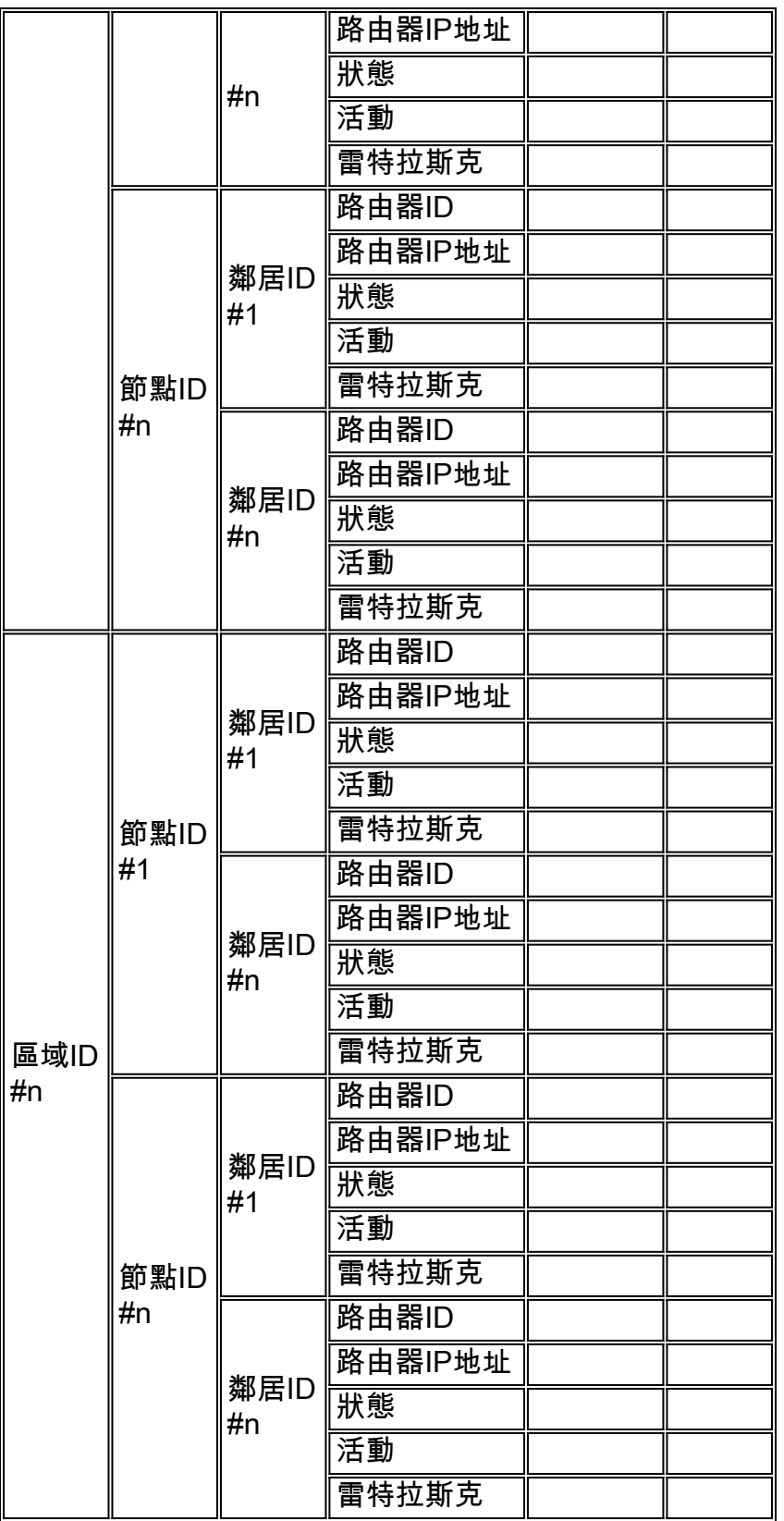

# <span id="page-13-0"></span>商業和公共網際網路監控工具

有商業工具可以協助收集和處理系統日誌資訊以及收集一般SNMP MIB變數的輪詢。

據知沒有商業或公共Internet監控工具支援此過程定義的OSPF配置管理。因此,需要本地自定義指 令碼和過程。

<span id="page-13-1"></span>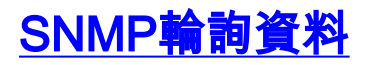

## 路由表**[RFC 1213](http://www.ietf.org/rfc/rfc1213.txt)**

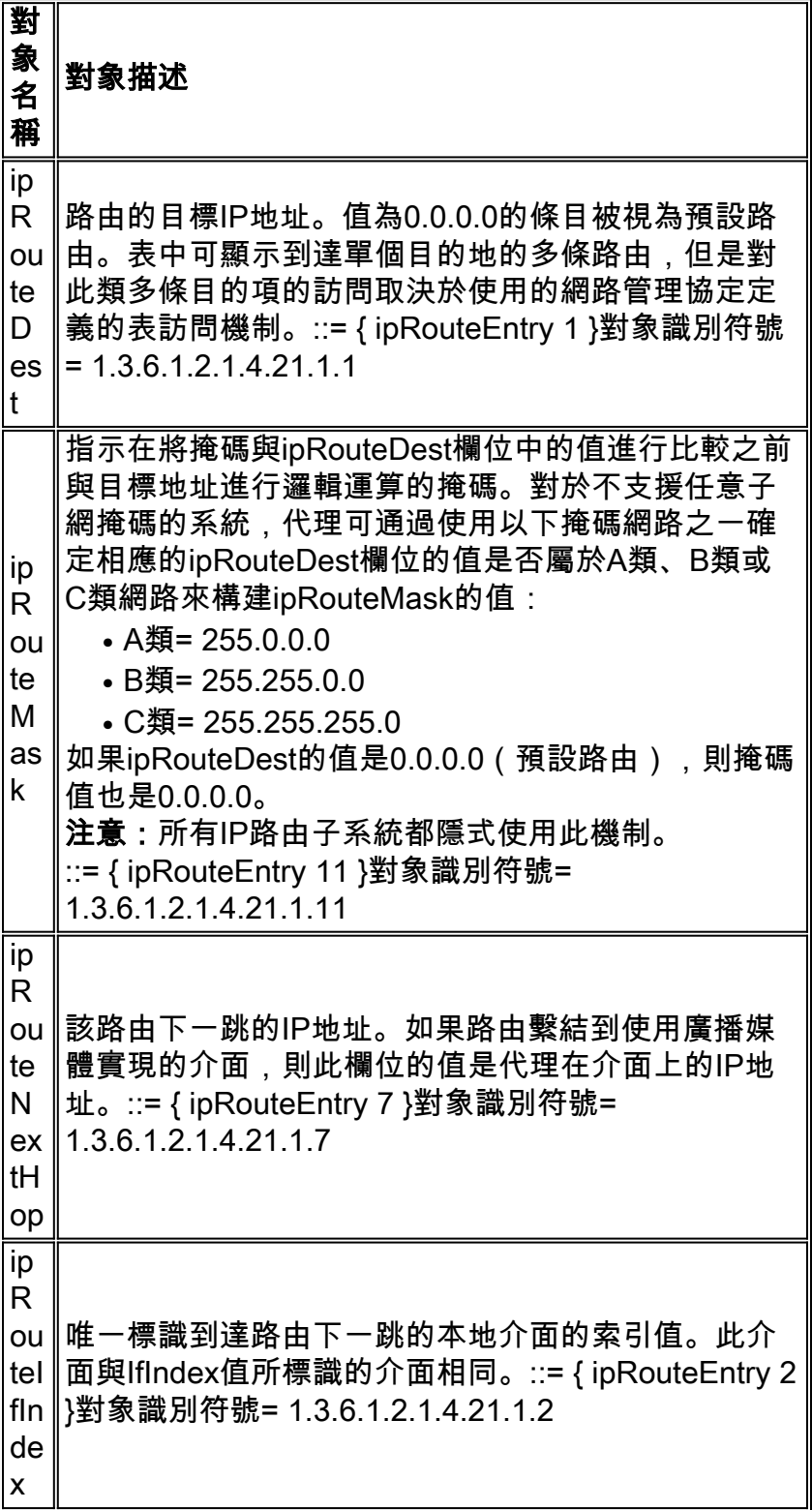

## **RFC 1213其他對象**

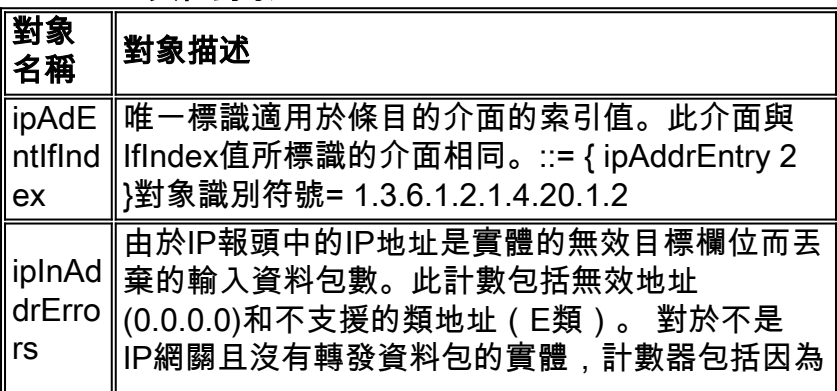

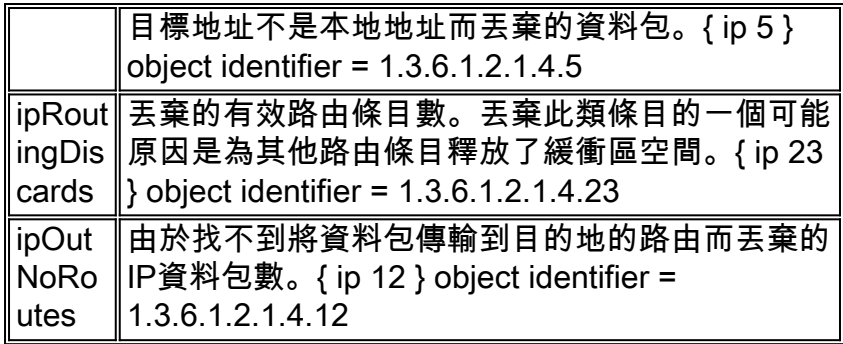

[RFC 1253](http://www.ietf.org/rfc/rfc1253.txt) OSPF區域表

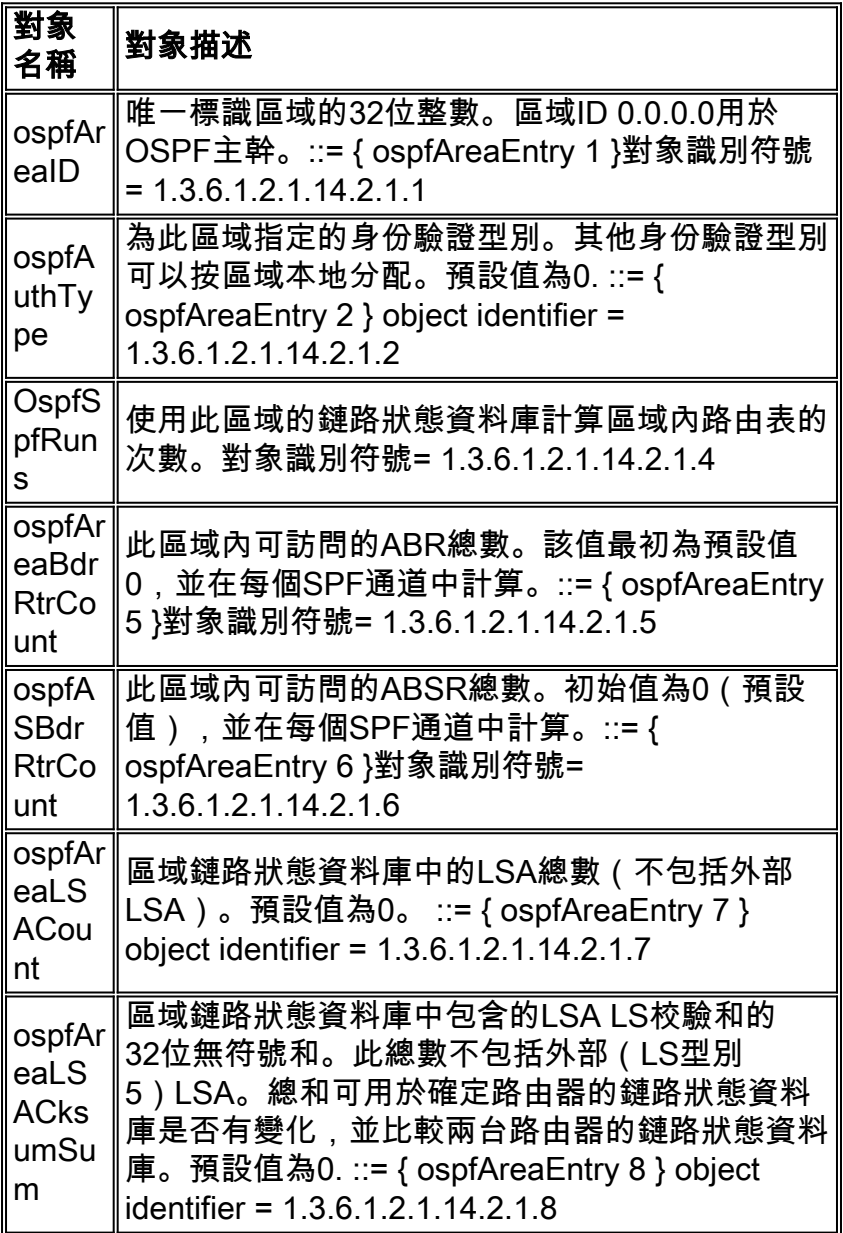

## RFC 1253 OSPF介面表

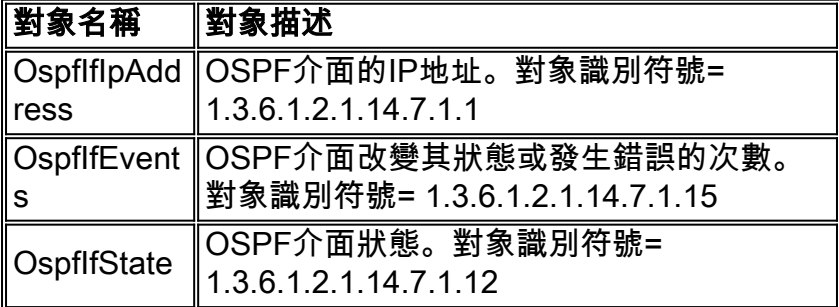

RFC 1253 OSPF鄰居表

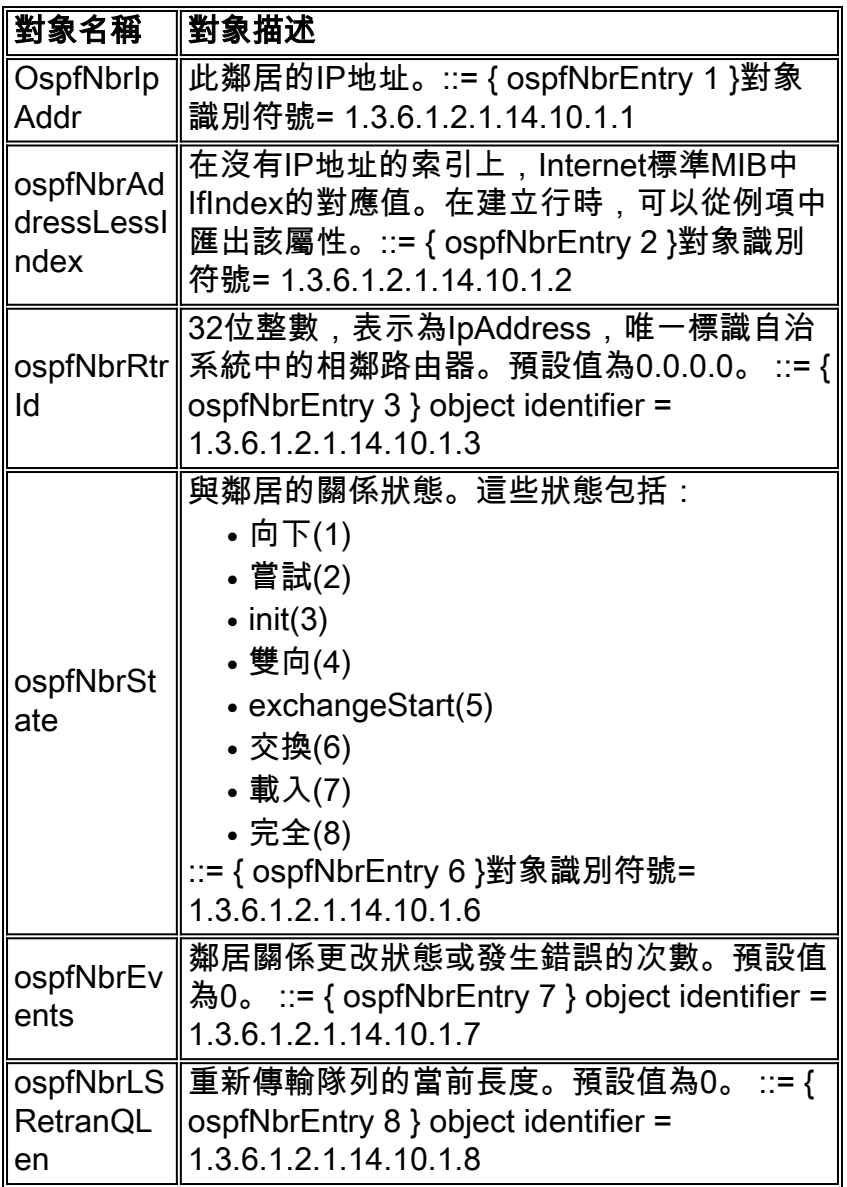

# <span id="page-16-0"></span>資料收集演算法示例

在本文的研究過程中,開發了一個原型C程式。該程式名為oscan,使用Microsoft Developer Studio 97和Visual C++ 5.0進行編寫。有兩個特定的庫提供SNMP函式應用程式程式設計介面(API)。 這些 庫是snmpapi.lib和mgmpapi.lib

Microsoft API提供的函式分為三個主要類別並列於下表。

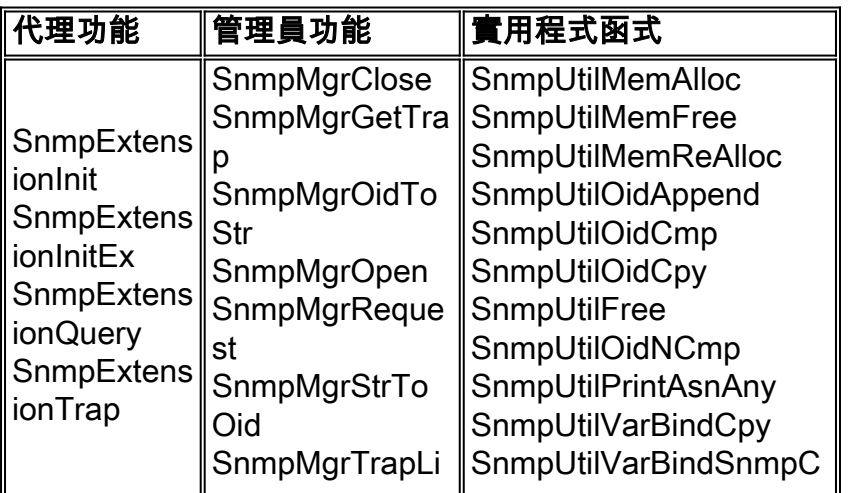

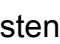

oscan原型代碼用下面列出的一組附加函式封裝了Microsoft API。

- snmpWalkStrOid
- snmpWalkAsnOid
- snmpWalkVarBind
- snmpWalkVarBindList

這些函式提供通用API,允許訪問用於維護OSPF配置資料的各種SNMP MIB表。將要訪問的表的對 象識別符號(OID)與表特定的回撥函式一起傳遞到oscan API。回撥函式具有對從表中返回的資料執 行操作的智慧。

### 主常式

第一個任務是構建將成為oscan程式目標的節點的清單。為了避免「裝置發現」問題,需要用種子 檔案來標識要掃描的節點。種子檔案提供IP地址和SNMP只讀社群字串等資訊。

oscan程式需要維護多個內部資料結構,以儲存從路由器收集的SNMP資訊。通常,對於收集的每個 SNMP MIB表都有一個內部資料結構。

Main

load node array based on information in the seed file. while more entries in the node array start SNMP session for this node collect IP route table for this node collect OSPF area table for this node collect OSPF Neighbor table for this node collect sysName for this node collect OSPF Interface table for this node end SNMP session for this node end while

### IP路由表

使用SNMP訪問IP路由表時必須小心,因為在此操作期間路由器的CPU過載非常簡單。因此

,oscan程式利用使用者可配置的延遲引數。引數提供每個SNMP請求之間的延遲。對於大型環境 ,這意味著收集資訊的總時間可能非常長。

路由表包含四個對oscan感興趣的資訊:

- ipRouteDest
- ipRouteMask
- ipRouteNextHop
- $\cdot$  ipRouteIfIndex

路由表由ipRouteDest索引。因此,從SNMP get-request返回的每個對象都將ipRouteDest附加到 OID。

對象ipRouteIfIndex是索引到IP地址表(ipAddrTable)中的整數。 ipAddrTable使用ipAdEntAddr對象 (介面的IP地址)進行索引。 要獲取介面的IP地址,需要四個步驟:

- 1. 從路由表中收集ipRouteIfIndex。
- 2. 使用ipRouteIfIndex進行模式匹配訪問ipAddrTable。
- 3. 找到模式後,將OID轉換為字串,並收集最後四個點分十進位制欄位(將成為介面的IP地址 )。

4. 將介面的IP地址儲存回IP路由表中。

訪問IP路由表的一般演算法如下所示。此時,僅儲存ipRouteIfIndex的整數值。在此過程稍後的階段 ,收集介面資訊時會訪問ipAddrTable並收集剩餘資訊並將其放入內部IP路由表中。

OID List = ipRouteDestOID, ipRouteMaskOID, ipRouteNextHopOID, ipRouteIfIndexOID;

For each object returned by SNMP route table walk Sleep // user configurable polling delay. check varbind oid against OID list if OID is ipRouteDestOID add new entry in the internal route table array if OID is one of the others search internal route array for matching index value store information in array

#### 所收集的資訊以類似於下面路由器CLI中常見輸出的表表示。

ROUTE TABLE

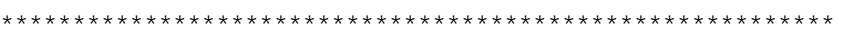

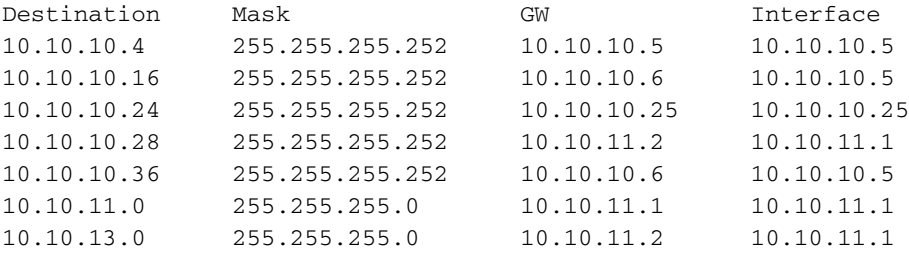

#### OSPF區域表

通過掃描OSPF區域表(ospfAreaTable)並在資料返回時對其進行處理,從OSPF區域表收集資訊。 ospfAreaTable的索引是ospfAreaId。ospfAreaId以與IP地址相同的點分十進位制格式儲存。因此 ,在這裡可以重複使用那些用來處理和搜尋ipRouteTable和ipRouteIfIndex的子常式。

本節包含幾個實際上不在OSPF區域表中的資料項。例如,ipInAddrErrors、IpRoutingDiscards和 ipOutNoRoute對象在MIB-2定義中,但不與OSPF區域關聯。這些對象與路由器相關聯。因此,通 過將區域中的每個節點的值新增到區域計數器,這些計數器可用作區域度量。例如,在OSPF區域 報告中,由於找不到路由而丟棄的資料包數量實際上是該區域中所有路由器丟棄的資料包的總和。 這是一個高級度量,提供區域路由運行狀況的常規檢視。

OID List = ipInAddrErrorsOID, ipRoutingDiscardsOID, ipOutNoRouteOID, areaIdOID, authTypeOID, spfRunsOID,

abrCountOID, asbrCountOID, lsaCountOID, lsaCksumSumOID;

For object returned from the SNMP walk of the Area Table Sleep // user configurable polling delay. check varbind oid against OID list. if OID is ospfAreaId add new entry in the internal route table array if OID one of the others search internal array for matching index value store information in array end of for loop get ipInAddrErrors, ipRoutingDiscards, ipOutNoRoute add values to overall Area counters

#### 收集的資訊在下面的ASCII表中表示。

AREAS \*\*\*\*\*\*\*\*\*\*\*\*\*\*\*\*\*\*\*\*\*\*\*\*\*\*\*\*\*\*\*\*\*\*\*\*\*\*\*\*\*\*\*\*\*\*\*\*\*\*\*\*\*\*\*\*\*\* AREA = 0.0.0.0AREA = 0.0.0.2  $authorype = 0$ authType = 0 spfRuns = 38spfRuns = 18  $abrCount = 2abrCount = 1$  $asbrCount = 0$ asbrCount = 0  $lsaCount = 11lsaCount = 7$ lsaCksumSum = 340985lsaCksumSum = 319204 ipInAddrErrors = 0 ipInAddrErrors = 0 ipRoutingDiscards = 0ipRoutingDiscards = 0 ipOutNoRoutes = 0ipOutNoRoutes = 0

#### OSPF鄰居表

鄰居表的索引是兩個值:

- ospfNbrIpAddr ospfNbrIpAddr是鄰居的IP地址。
- ospfNbrAddressLessIndex ospfNbrAddressLessIndex可以是以下兩個值之一:對於分配了 IP地址的介面,該介面為零。對於未分配IP地址的介面,它被解釋為來自網際網路標準MIB的 IfIndex。

因為索引有兩個值,所以您需要調整之前用於附加在返回OID上的額外資訊的演算法。進行此調整 後,可在此處重新使用處理和搜尋ipRouteTable和ipRouteIfIndex所使用的相同子常式。

OID List = ospfNbrIpAddrOID, ospfNbrAddressLessIndexOID, ospfNbrRtrIdOID, ospfNbrStateOID, ospfNbrEventsOID, ospfNbrLSRetransQLenOID, For object returned from the SNMP walk of the Neighbor Table

Sleep // user configurable polling delay. check varbind OID against OID list. if OID matches ospfNbrIpAddr add new entry in the internal neighbor table array if OID matches one of the others search array for matching index value store information in array

收集的資訊在下面的ASCII表中表示。

NEIGHBORS \*\*\*\*\*\*\*\*\*\*\*\*\*\*\*\*\*\*\*\*\*\*\*\*\*\*\*\*\*\*\*\*\*\*\*\*\*\*\*\*\*\*\*\*\*\*\*\*\*\*\*\*\*\*\*\*\*\*\*\* NEIGHBOR #0NEIGHBOR #1 Nbr Ip Addr = 10.10.10.6Nbr Ip Addr = 10.10.11.2 Nbr Rtr Id = 10.10.10.17Nbr Rtr Id = 10.10.10.29 Nbr State = 8Nbr State = 8 Nbr Events = 6Nbr Events = 30 Nbr Retrans = 0Nbr Retrans = 0

# <span id="page-20-0"></span>相關資訊

- [OSPF配置指南](//www.cisco.com/en/US/docs/ios/12_1/iproute/configuration/guide/1cdip.html?referring_site=bodynav)
- [RFC 1246使用OSPF協定的體驗](http://www.ietf.org/rfc/rfc1246.txt?referring_site=bodynav)
- [RFC 1245 OSPF協定分析](http://www.ietf.org/rfc/rfc1245.txt?referring_site=bodynav)
- [RFC 1224管理非同步生成的警報的技術](http://www.ietf.org/rfc/rfc1224.txt?referring_site=bodynav)
- [OSPF支援頁](//www.cisco.com/en/US/tech/tk365/tk480/tsd_technology_support_sub-protocol_home.html?referring_site=bodynav)
- [IP 路由支援頁面](//www.cisco.com/en/US/tech/tk365/tsd_technology_support_protocol_home.html?referring_site=bodynav)
- [技術支援 Cisco Systems](//www.cisco.com/cisco/web/support/index.html?referring_site=bodynav)